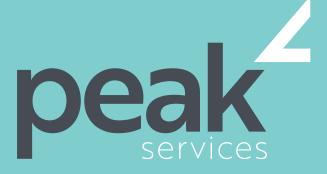

Peak Services delivers deep expertise in the local government sector. We understand the business of councils. Challenge us.

## OUTLOOK 2016 ADVANCED -1 DAY COURSE

### **AUDIENCE**

Microsoft Outlook 2016 - Advanced for users with some knowledge of the software, wanting to broaden their skills in undertanding how to organise email, create tasks and perform much more.

## SHORT COURSE TOPICS

- Effectively edit email messages
- Organise and work with mail folders and use quick steps
- Use the search facilities to locate messages and other Outlook items
- Work with message views
- Create and work with colour categories
- Create and use rules to manage your email messages
- Use many Outlook features as you work with email messages
- Schedule appointments and events in your calendar
- Schedule meetings using Outlook
- Monitor and manage your contacts within Outlook
- Create and work with task requests

### LEARNING OUTCOMES

The skills and knowledge acquired in Microsoft Outlook 2016 - Advanced are sufficient to be able to manage and organise your e-mail, schedule meetings with colleagues, manage your contact information, create task requests for others to perform and much more.

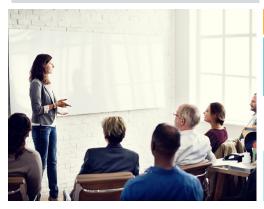

# COURSE DETAILS

Delivery

This course is delivered as a face-to-face instructor led training sessions. Our courses can be customised to suit your particular requirements.

Duration and Location

Our standard structure for this course is 1 full day and can be delivered in any metropolitan or regional area of Queensland.

Fees and Inclusions

Please contact Peak Services for course fees or a proposal for onsite/in-house training.

PLEASE CONTACT PEAK SERVICES FOR COURSE FEES OR A PROPOSAL FOR ONSITE/IN-HOUSE TRAINING PROPOSALS

REGISTER NOW 07 3000 2148 FIND OUT MORE training@wearepeak.com.au wearepeak.com.au

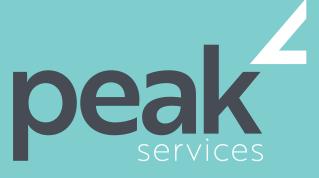

Peak Services delivers deep expertise in the local government sector. We understand the business of councils. Challenge us.

# **COURSE ELEMENTS**

### **EDITING MESSAGES**

- Copying Text Within a Message
- Copying Text Between Messages
- Copying From Another Source
- Deleting Text
- Removing an Attachment

#### **ORGANISING MESSAGES**

- Creating a Message Folder
- Moving Messages
- Copying Messages
- Deleting Messages
- Recovering Deleted Messages
- Cleaning Up Conversations
- Working With Favourites
- Deleting Message Folders
- Recovering Deleted Folders
- Emptying Deleted Items
- Automating Common Tasks With Quick Steps
- Customising a Default Quick Step
- Creating a Quick Step
- Using Quick Steps
- Archiving Messages
- Recovering Archived Messages

#### **SEARCHING**

- Using Instant Search
- Expanding the Search
- Search Query Syntax
- Search Query Syntax Dates and Size
- Using Recent Searches
- Search Options
- Searching Other Outlook Items
- Using a Search Folder
- Customising Predefined Search Folders
- Creating a Custom Search Folder

#### **WORKING WITH VIEWS**

- Changing the Current View
- Arranging Messages Within a View
- Sorting Messages Within a View
- Working With Columns in a View
- Formatting Columns in a View
- Creating a Custom View
- Adding a Filter to a Custom View
- Deleting a Custom View

#### **COLOUR CATEGORIES**

- Creating a New Colour Category
- Assigning a Colour Category
- Finding Messages With Categories
- Removing Categories From Messages
- Deleting a Colour Category

#### **WORKING WITH RULES**

- About Rules
- Creating a New Rule From a Template
- Selecting the Rule Conditions
- Selecting the Rule Actions
- Selecting the Rule Exceptions
- Naming and Reviewing the Rule
- Testing the Rule
- Managing Existing Rules

### **EMAIL TECHNIQUES**

- Effective Email Management
- Recalling a Sent Message
- Printing a Message
- Printing a Message List
- Message Formats
- Changing the Message Format
- Choosing Themes or Stationery
- Applying a Theme or Stationery to a Message
- Turning Themes or Stationery Off
- Applying a Theme
- Saving a Message Draft
- Using a Saved Message
- Sending a Voting Message
- Responding to a Voting Message
- Tracking Voting Responses
- macking voting responses
- Sending Automatic Responses

#### **APPOINTMENTS AND EVENTS**

- Quickly Scheduling an Appointment
- Scheduling Using the Appointment Window
- Rescheduling an Appointment to Another Day
- Rescheduling an Appointment to Another Time
- Creating Recurring Appointments
- Changing Recurring Appointments
- Scheduling an Event
- Scheduling Free and Busy Times

#### APOINTMENTS AND EVENTS CON.

- Categorising Activities
- Printing Your Calendar
- Deleting Activities

#### SCHEDULING MEETINGS

- Scheduling a Meeting
- Meeting Response Options
- Responding to Meeting Requests
- Tracking Meeting Responses
- Changing a Meeting
- Adding or Removing Attendees
- Preventing Responses
- Cancelling a Meeting
- The Scheduling Assistant
- Using the Scheduling Assistant
- Scheduling Meetings Using Calendar Groups

# MANAGING CONTACTS

- Adding a Contact From an Email
- Pinning a Contact to Favourites
- Contacting a Contact
- Contacting a Contact From the People Peek
- Forwarding Contacts
- Creating a Contact Group
- Using a Contact Group
- Using a Partial Contact Group
- Deleting Members From a Contact Group
- Linking Contacts

### **TASK REQUESTS**

- How Task Requests Work
- Creating a Task Request
- Responding to a Task Request
- Completing an Assigned TaskViewing Updated Task Requests